Le tuto qui va suivre est valable pour combiner nos 2 images RVB et HOO. TUTORIEL pour le traitement complet d'une image avec les scripts SIRI... https://www.webastro.net/index.php?app=core&module=system&control...<br>Le tuto qui va suivre est valable pour combiner nos 2 images RVB et HOO.<br>Mais il

Mais il l'est également dans le cas d'un traitement d'images réalisées avec une caméra monochrome + filtres par exemple.

Cela permet de réaligner les couches LRVB ou SHO entre elles juste avant de réaliser la composition RVB pour recombiner l'image finale.

Pour comparaison, l'image RVB à gauche et l'image HOO à droite :

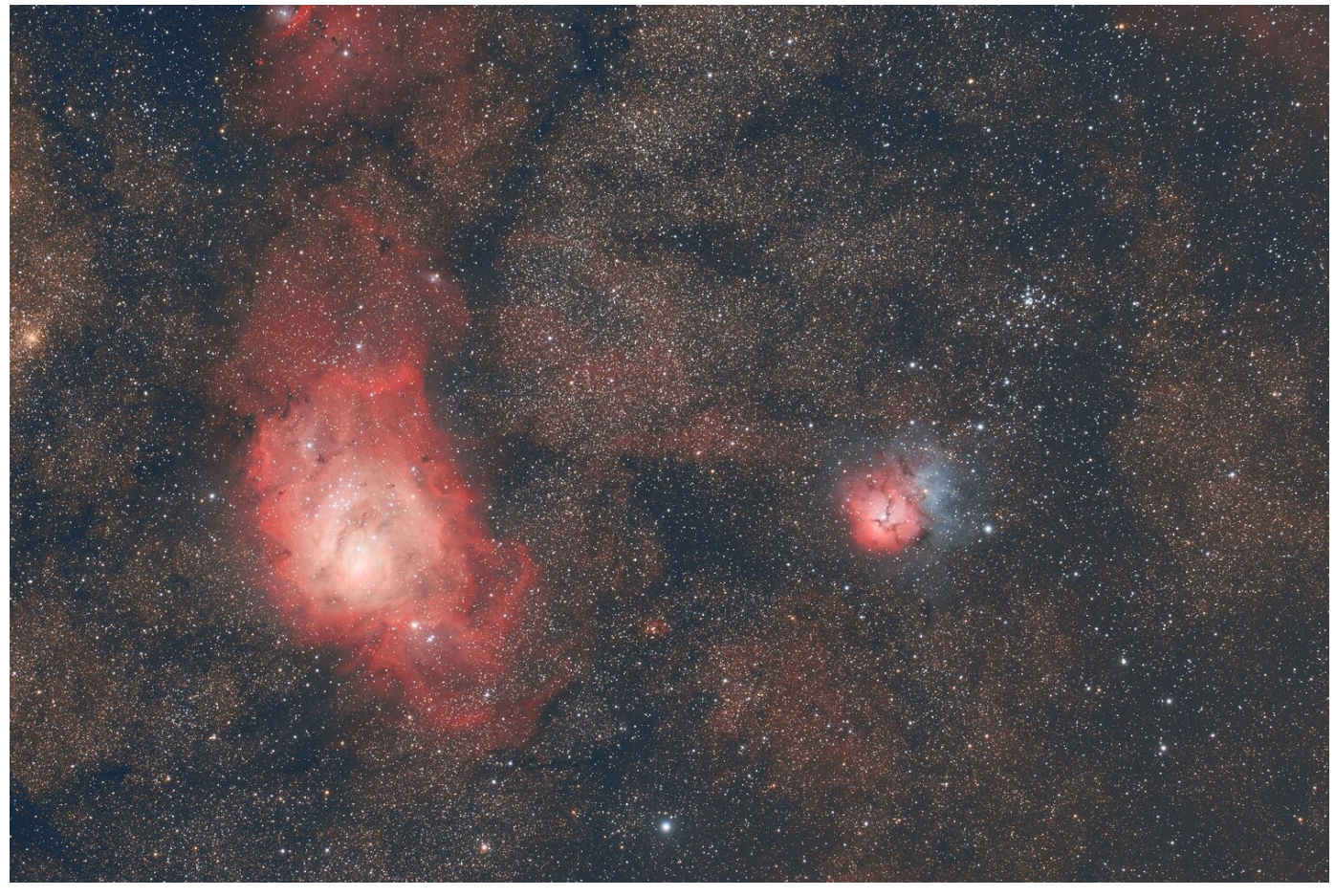

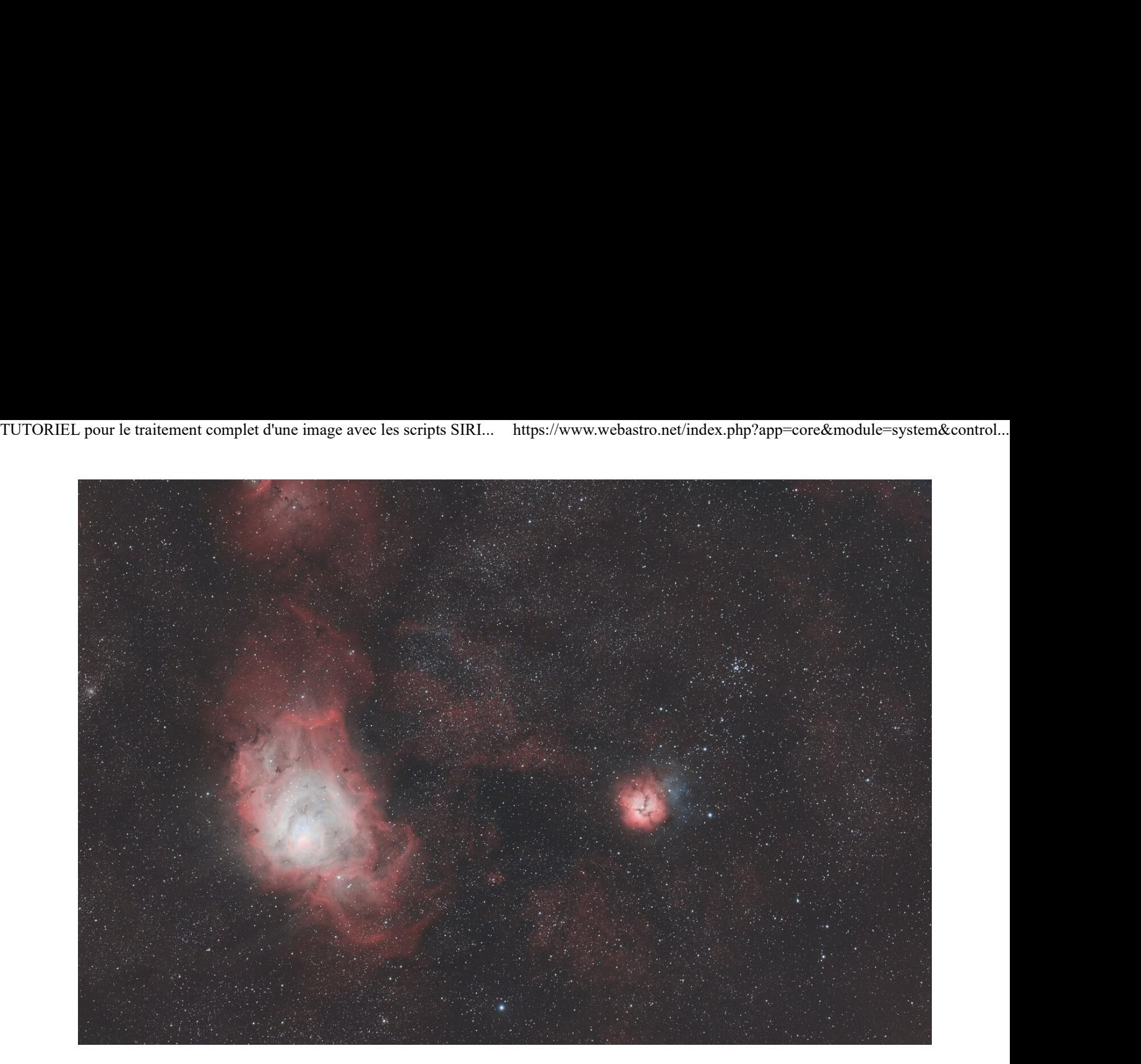

- On constate sur l'image RVB qu'il y a plus de bleu sur les extensions de M20 et les étoiles sont bien colorées
- En revanche on a beaucoup plus de H alpha notamment sur M8 sur l'image HOO et les étoiles sont beaucoup plus fines mais elles ont perdu leur couleur.
- Il va maintenant falloir combiner ces 2 images pour récupérer le meilleur des 2 mondes.

Dans les tutos précédents, j'avais recadré les images et je les ai sauvegardées en JPG. Pour combiner les 2 images, il ne faut pas les recadrer sinon elles n'auront plus la même taille. De même il faut travailler sur des images FITs et pas des JPG.

Pour ce qui va suivre, considérez donc que j'ai réalisé tous les traitements précédemment expliqués, sauf :

- pas de recadrage
- pas de déconvolution
- pas de saturation
- et en sauvegardant les images en FIT 32 bits au lieu de JPG (je les ai nommées RVB.fit et HOO.fit)

Vous trouverez en partage les fichiers RVB.fit du premier traitement et HOO.fit du second traitement. Ils sont disponibles ici : http://www.astrosurf.com/colmic/Traitement\_SiriL/brutes/?C=M;O=D

On va convertir nos 2 images RVB et HOO dans SiriL...

• Cliquez sur l'onglet *Conversion* puis cliquez sur + pour ajouter des fichiers à convertir : TUTORIEL pour le traitement complet d'une image avec les scripts SIRI... https://www.webastro.net/index.php?app=core&module=system&control...<br>• Cliquez sur l'onglet *Conversion* puis cliquez sur + pour ajouter des fichiers

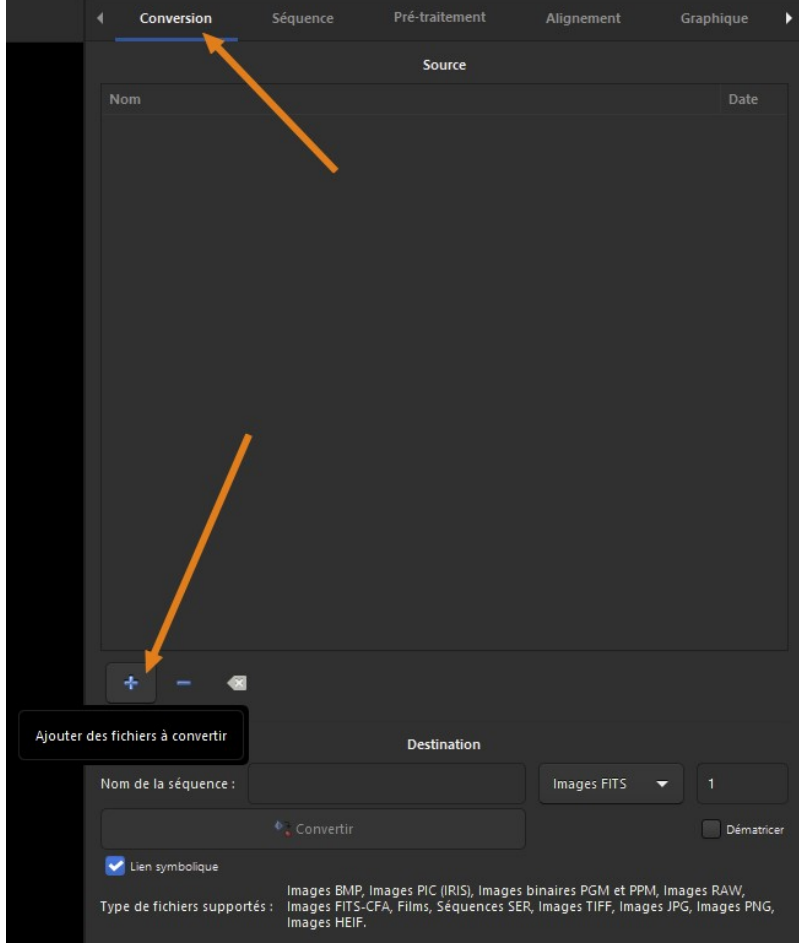

• Sélectionnez les 2 fichiers RVB.fit et HOO.fit (CTRL + clic pour sélectionner plusieurs fichiers) puis cliquez sur Ajouter :

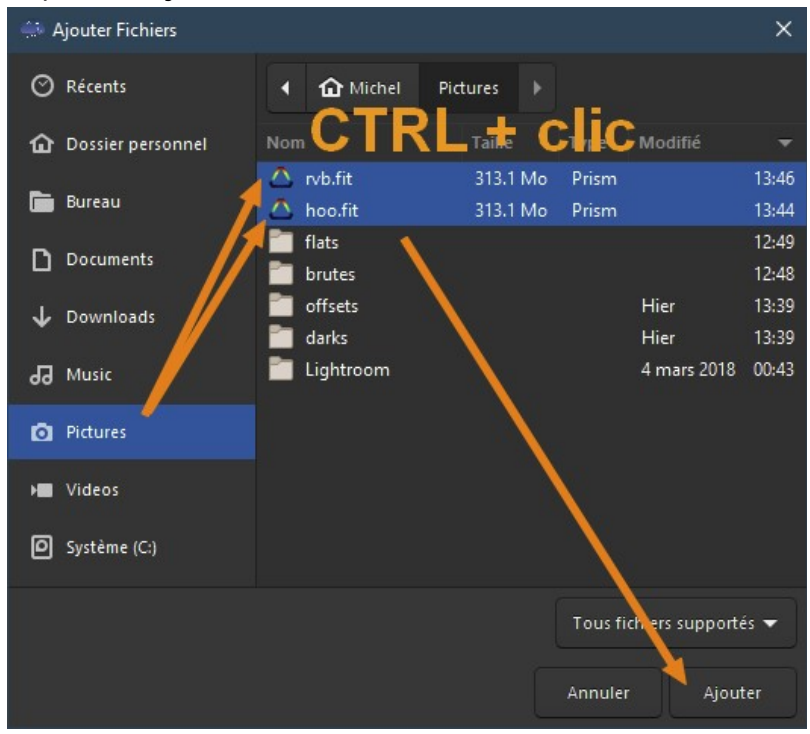

• Donnez un nom à la séquence dans le champ prévu à cet effet (ici RVB\_HOO), puis cliquez sur Convertir : TUTORIEL pour le traitement complet d'une image avec les scripts SIRI... https://www.webastro.net/index.php?app=core&module=system&control...<br>• Donnez un nom à la séquence dans le champ prévu à cet effet (ici **RVB\_HOO**), p

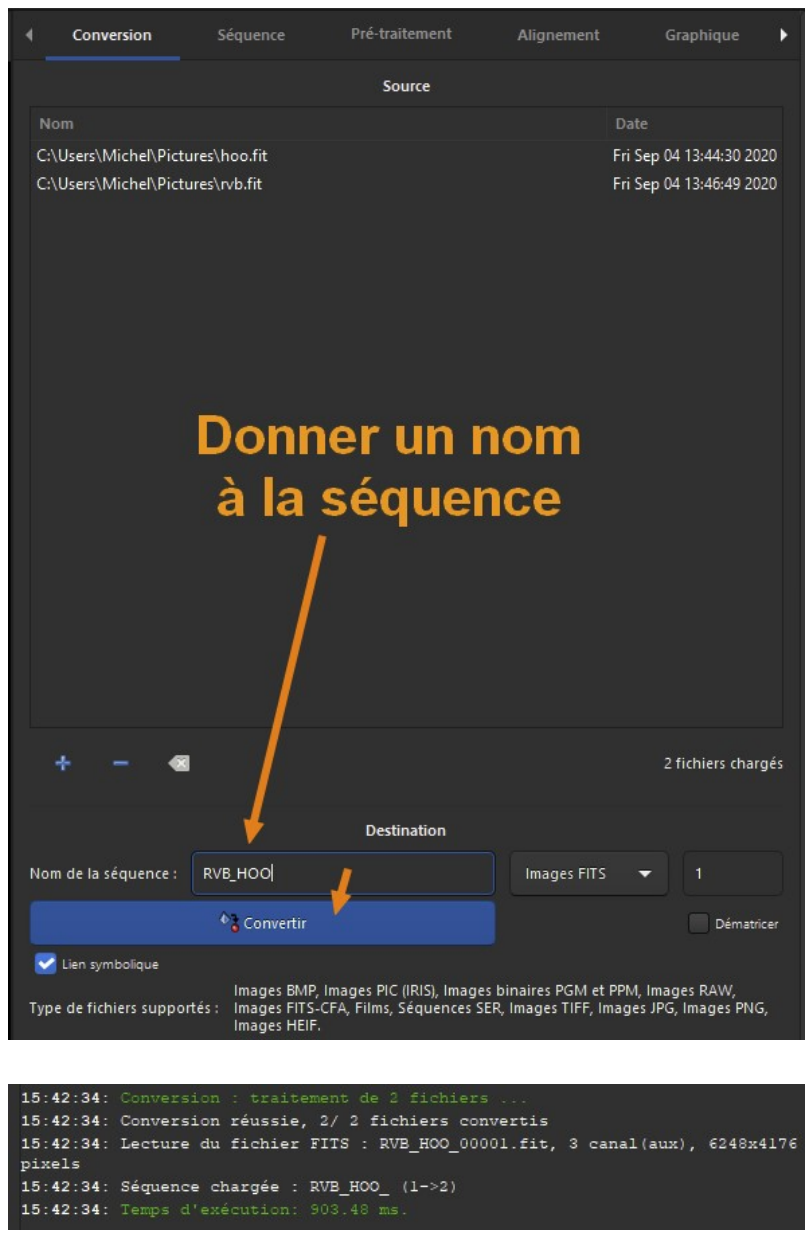

## On va aligner les 2 images entre elles...

• Cliquez sur l'onglet *Alignement*, vérifier que l'alignement est global (ciel profond) puis cliquez sur Aligner :

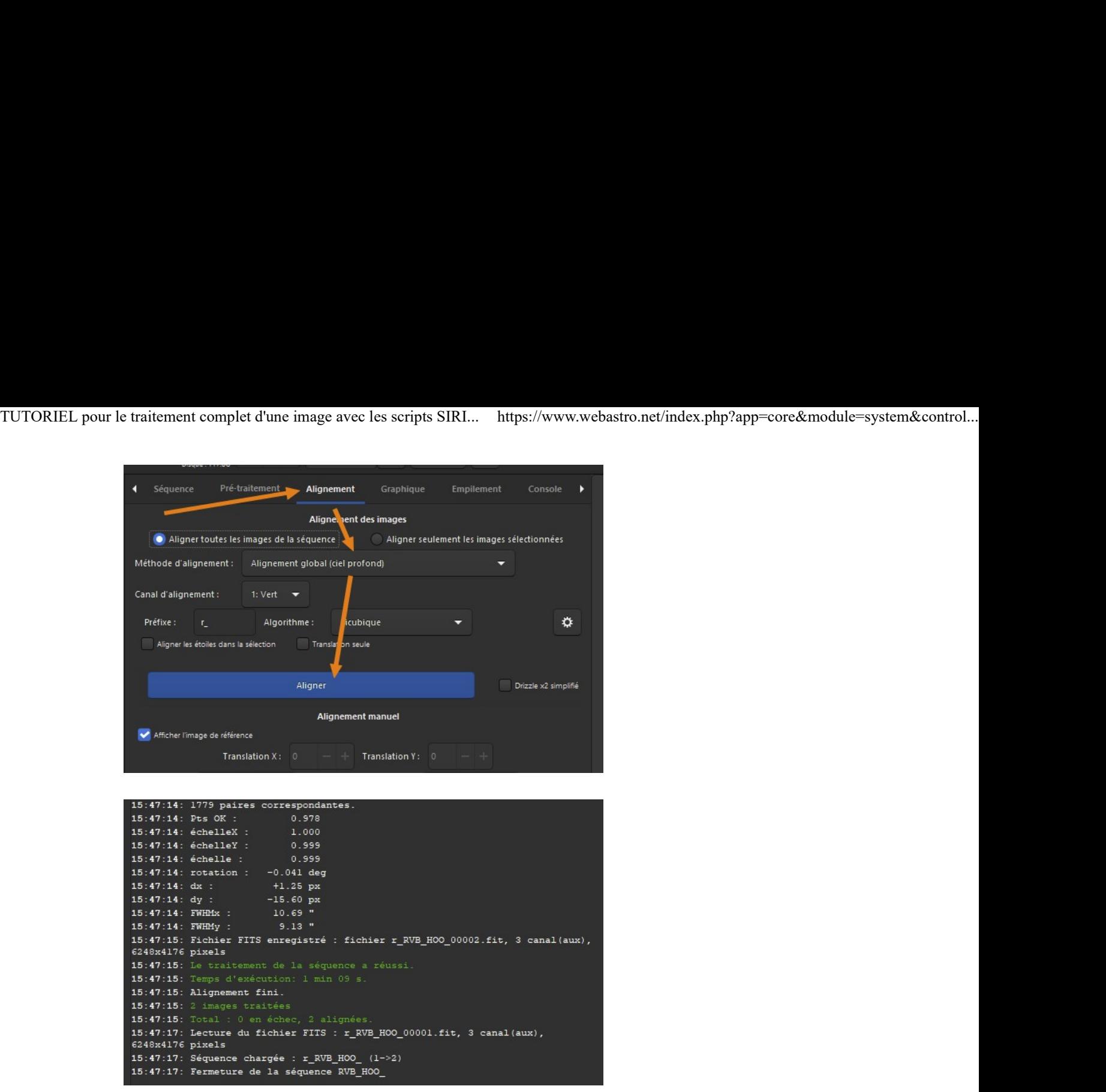

## On va empiler les 2 images...

• Cliquez sur l'onglet *Empilement*, vérifiez les options comme ci-dessous et cliquez sur *Débute* l'empilement :

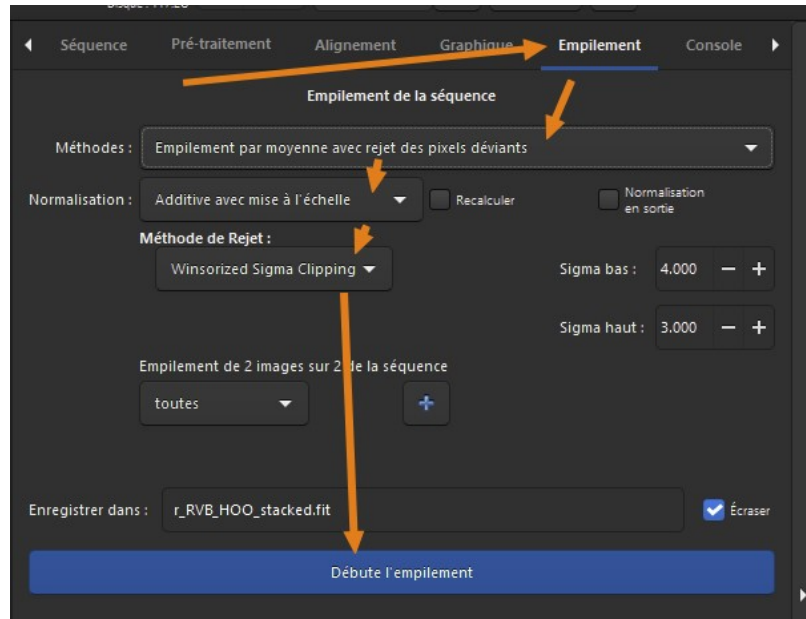

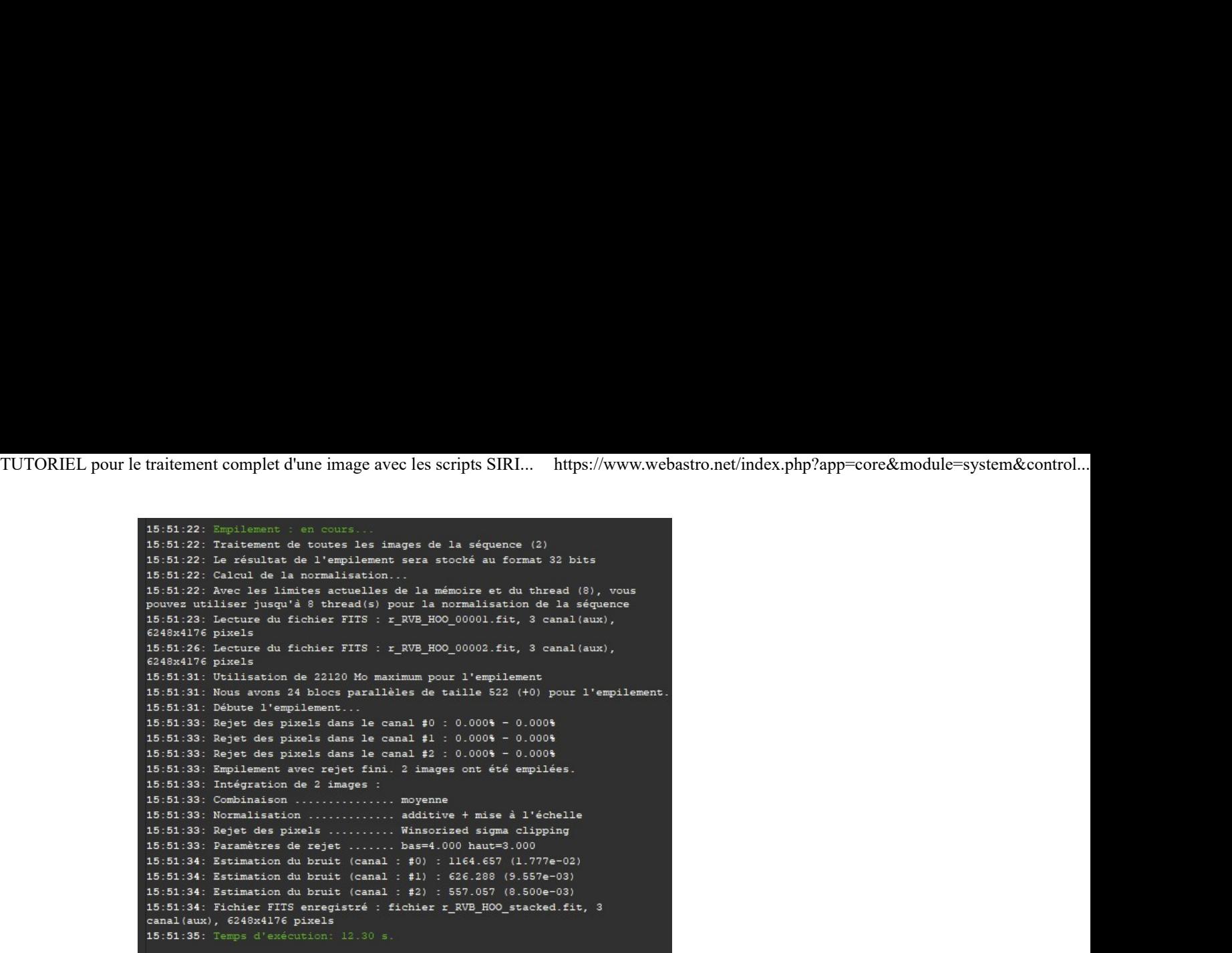

### On recadre l'image empilée...

• Tracez un cadre dans l'image de sorte que plus aucune bordure noire ne subsiste, puis cliquez-droit et choisissez Recadrer :

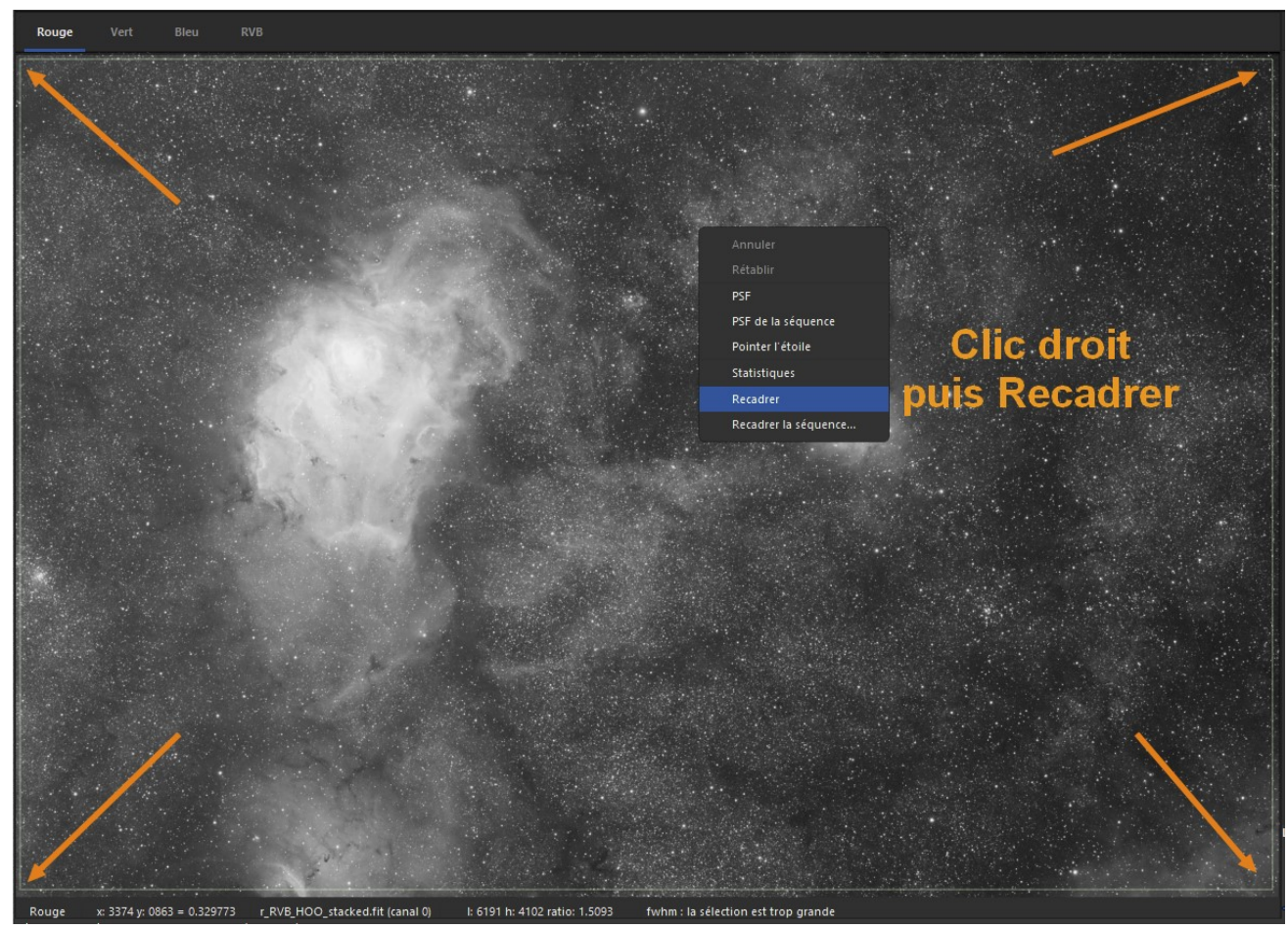

On retouche une dernière fois l'histogramme...

• Passez sur la couche RVB pour visualiser l'image puis cliquez sur l'icône Histogramme :

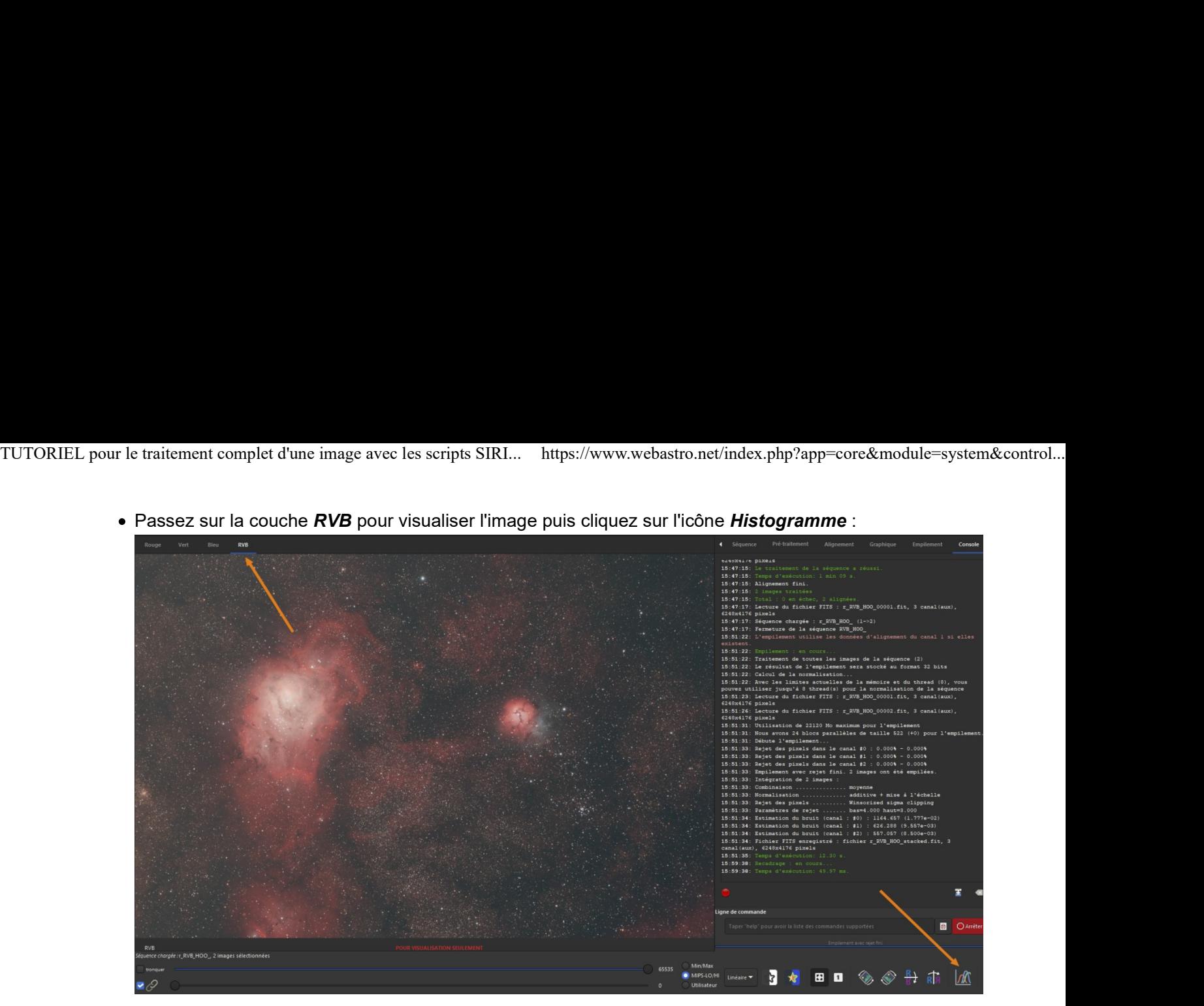

• Ajustez les curseurs des basses lumières et ton moyens, puis cliquez sur Appliquer et fermez la fenêtre d'histogramme :

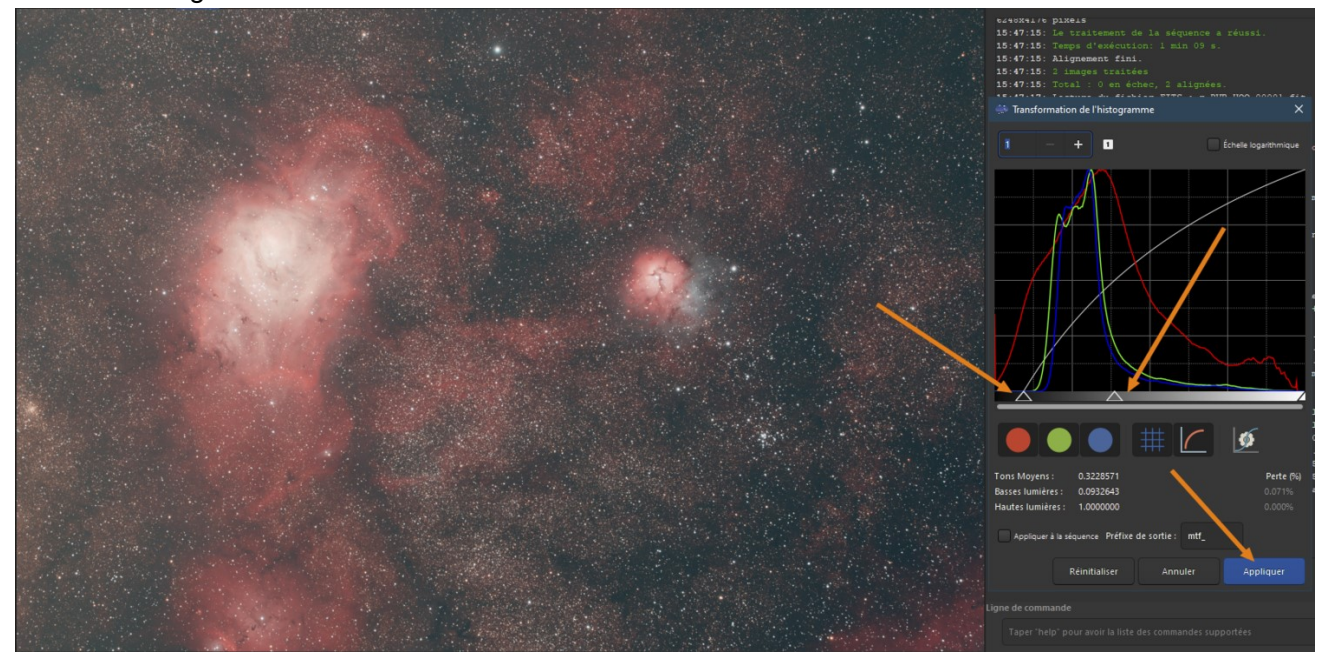

## On augmente un peu la saturation...

- Traitement de l'image puis Saturation des couleurs...
- Ajustez la saturation selon vos envies  $\bigcup$  puis cliquez sur *Appliquer* :

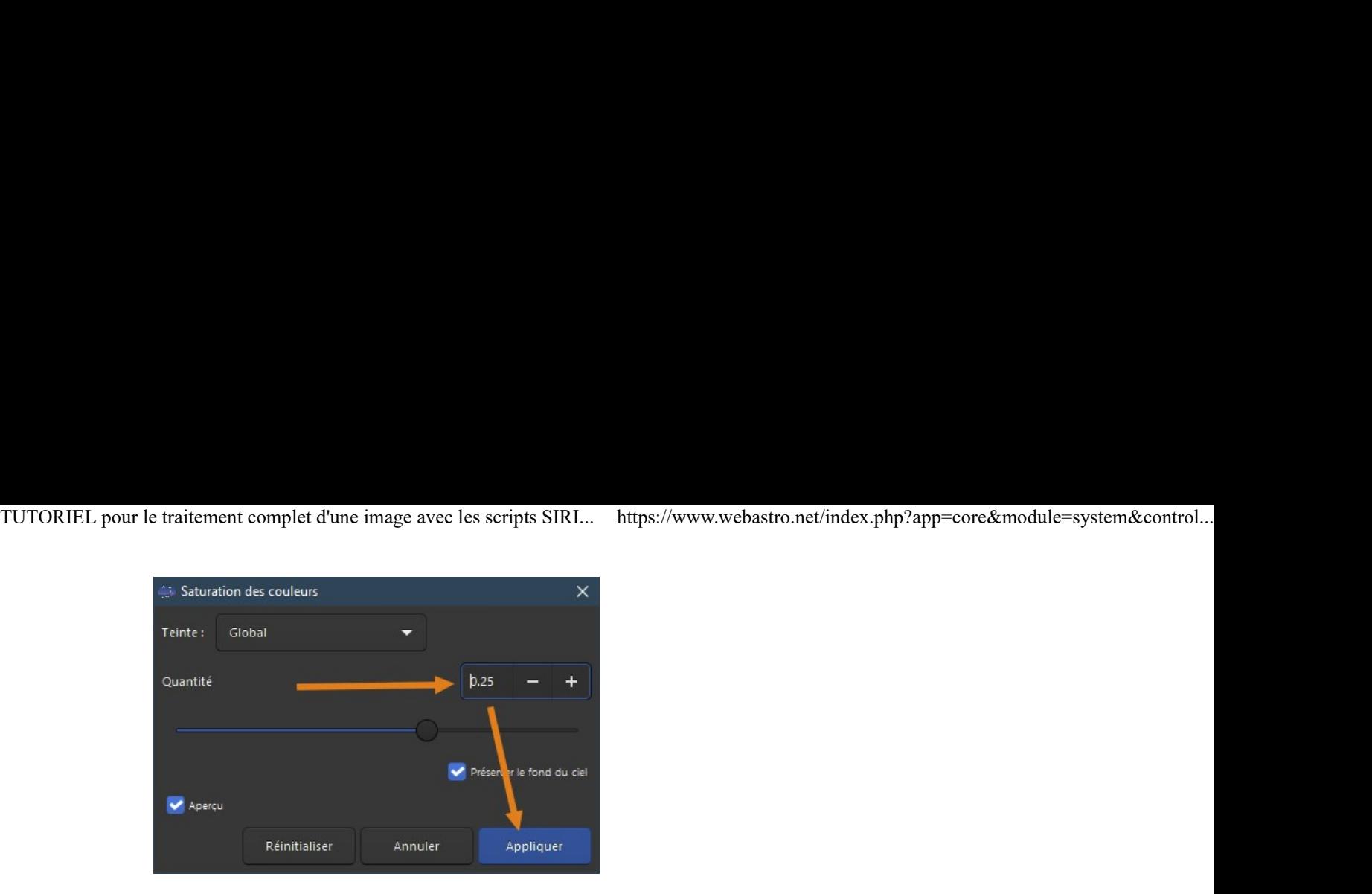

### Une petite déconvolution...

- Traitement de l'image puis Déconvolution...
- Ajustez les curseurs avec parcimonie et cliquez sur **Appliquer** :

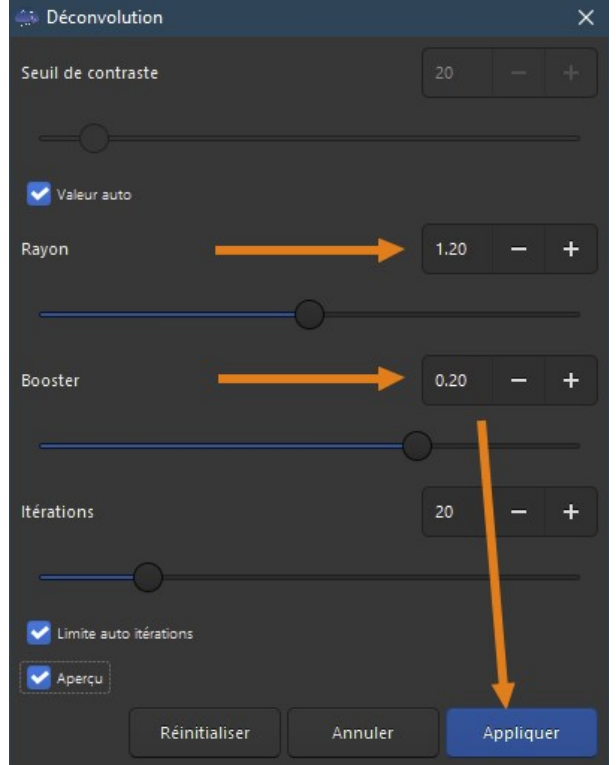

### On remet l'image à l'endroit et on la sauvegarde...

- Cliquez sur l'icône Miroir horizontal.
- Cliquez-droit dans l'image puis *Enregistrez l'image RVB en*... ce que vous voulez  $\bigcirc$

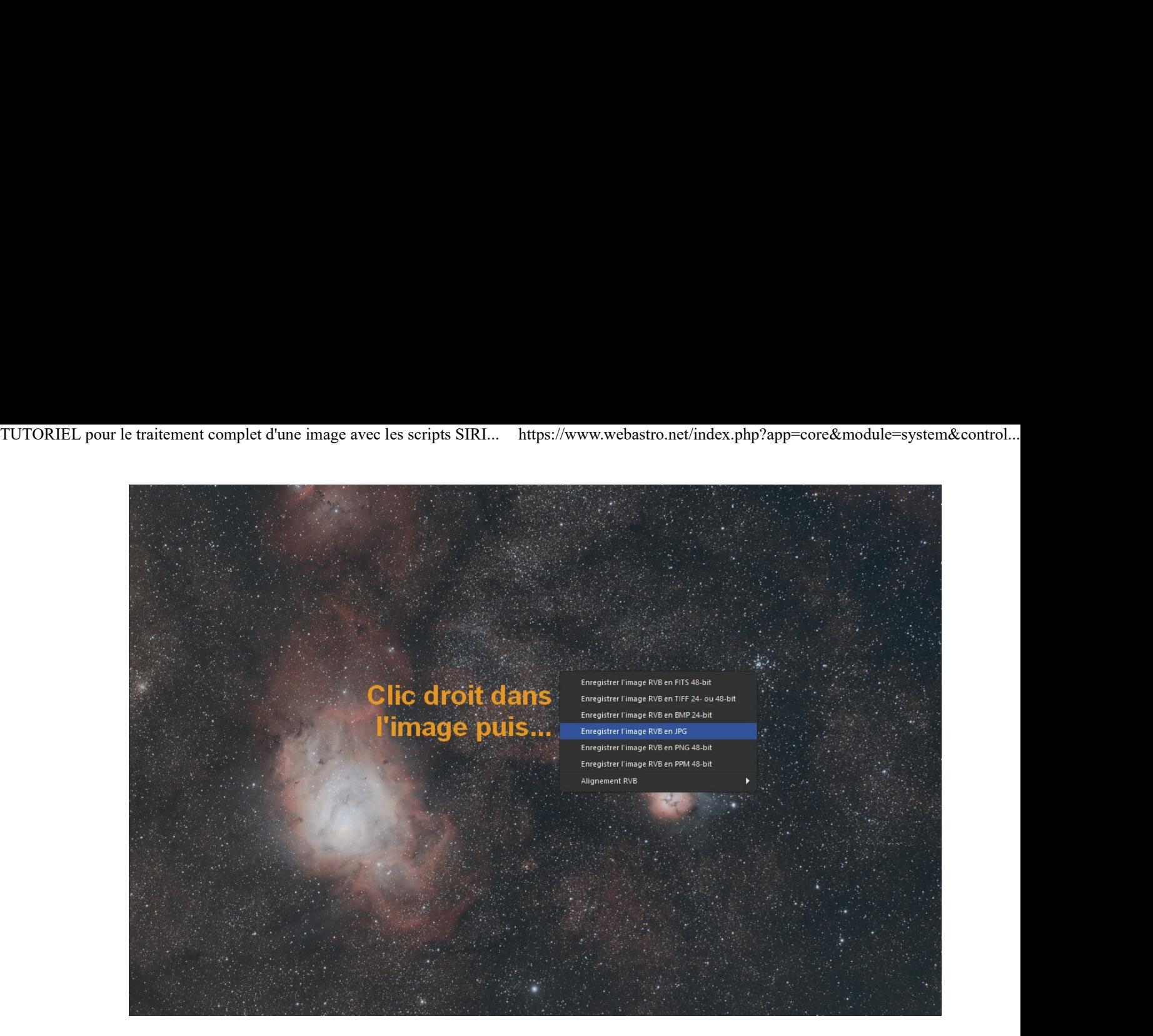

# C'est terminé !!

Je vous montre quand même l'image finale ? La voici, vous pouvez cliquer dans l'image pour obtenir la full :

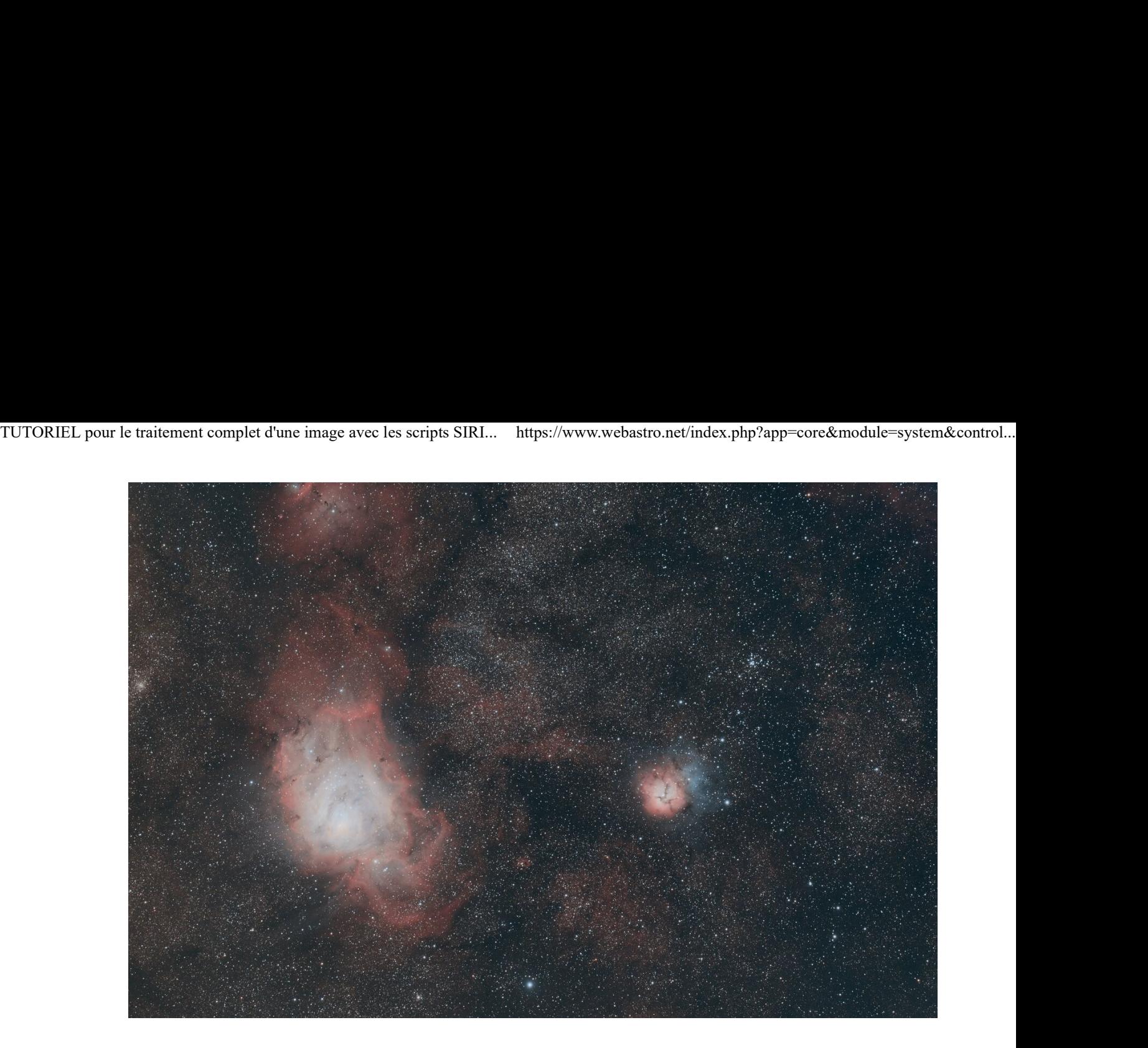

- Voilà, c'est fini pour les tutos, j'espère que cela n'a pas été trop difficile à ingurgiter  $\bigcirc$
- Normalement avec ces tutos vous devriez pouvoir vous sortir de pas mal de situations.
- Si vous voulez aller plus loin avec SiriL, notamment sur le pré-traitement en manuel (en gardant la main sur les paramètres), vous avez pas mal de tutos à dispo dans les liens que j'ai donnés dans l'introduction.
- Il resterait beaucoup de choses à voir, notamment sur le post-traitement dans Photoshop, Gimp ou autres, mais on peut trouver pas mal de tutos sur le web pour ça.

Enfin, comme dirait un célèbre Youtubeur... Levez les yeux au ciel... et à la revoyure  $\bigcirc$